## ULEARN UPGRADE 2017

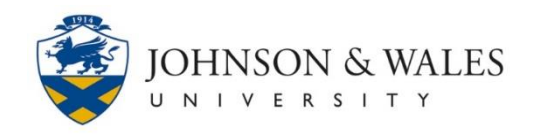

A new look and some new features were part of the ulearn annual summer update for 2017.

## What's New in ulearn?

1. Fresh New Look

ulearn's branding was updated to match the existing JWU web presence. Many icons throughout ulearn were also updated.

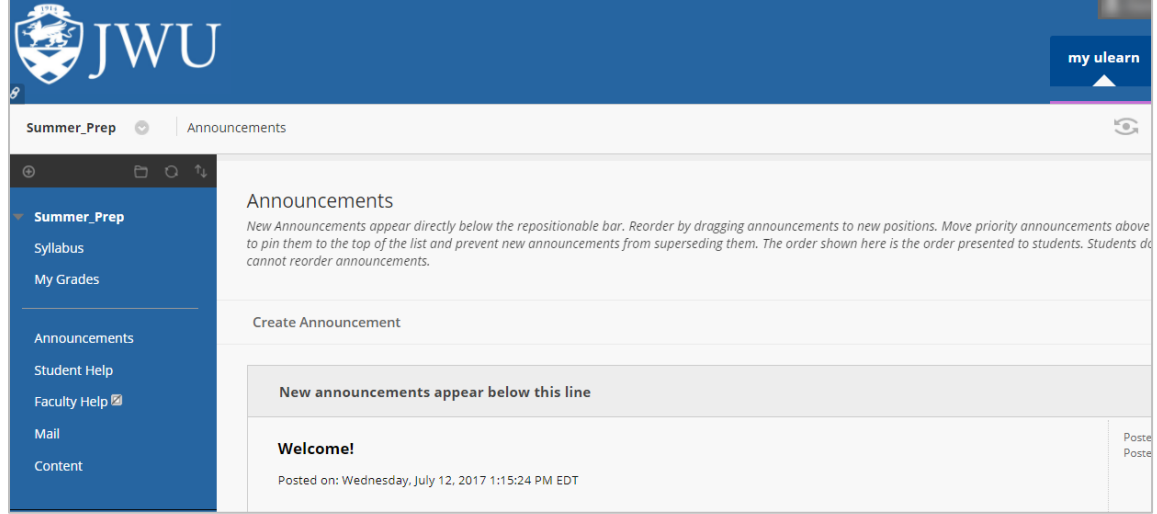

2. Grade Center Enhancements

The functionality of the grade center remains the same but it has a new look. The cells are larger for easier viewing. There's also a new feature that allows you to automatically [email reminders](https://static1.squarespace.com/static/57e538e15016e153f056eadf/t/593ea094d1758ea7078ef60e/1497276565718/Email+Reminders.pdf) to all students who are missing assignment or test submissions. The email reminder is a system generated message that can't be modified or personalized.

3. Assignment Submission Receipts

Students now receive [a confirmation number](https://static1.squarespace.com/static/57e538e15016e153f056eadf/t/593ea094d1758ea7078ef60e/1497276565718/Email+Reminders.pdf) after submitting an assignment to ulearn. They receive a prompt to copy and save the number as proof of their submission. You can view student receipts and submission details through the grade center.

4. Drag and Drop Files

You can upload files by [dragging and dropping](https://static1.squarespace.com/static/57e538e15016e153f056eadf/t/593fee29579fb316e488d314/1497361962707/Faculty+-+Drag+and+Drop+Files.pdf) them directly into ulearn without having to browse your computer. Students can also drag and drop files directly into the assignment submission area.

5. Turnitin Feedback Studio

## ULEARN UPGRADE 2017

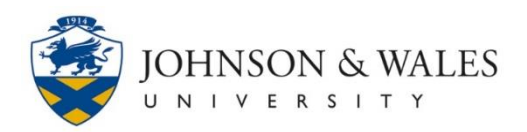

We've upgraded to the new [Turnitin Feedback Studio](https://static1.squarespace.com/static/57e538e15016e153f056eadf/t/593eb64a197aeae4e21e6103/1497282124187/Turnitin+-+Instructor+-+Marking+Papers+with+Feedback+Studio.pdf) to streamline the process for grading and giving students feedback on their Turnitin submissions. If you've used Turnitin in the past the grading and feedback functionality are the same. The Feedback Studio was designed to make the process easier. Navigation improvements allow for a simpler experience switching between submissions, originality reports, and feedback features.

## Questions?

If you have questions or need help using any of the new features, please contac[t IDT](mailto:idt@jwu.edu) or call 401-598-2389.